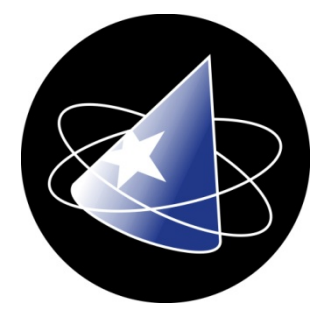

# How to Guide…

# **WizHR**

## Wiztec Business Suite

## Running Holiday Accrual

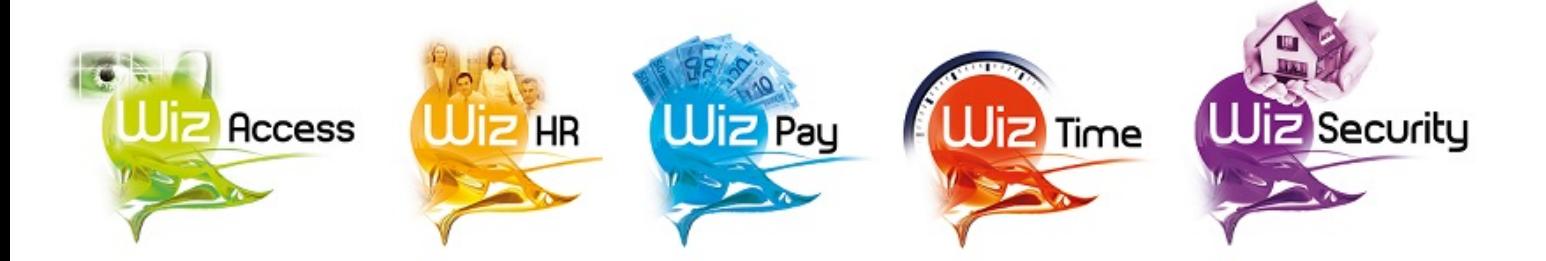

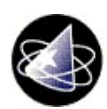

### Using Wiztec applications

The software described in this installation guide is furnished under a license agreement and may be used only in accordance with the terms of that agreement

### Copyright Notice

Copyright © 2005 - 2015 Wiztec Ltd. All rights reserved

No part of this document may be copied without the express written permission of Wiztec Ltd., Unit 14, Airport East Technology & Business Park, Farmers Cross, Cork.

#### **Trademarks**

Windows is a trademark of Microsoft Corporation. Other product names mentioned in this guide may be trademarks or registered trademarks of their respective companies and are hereby acknowledged

#### About this guide

This guide was produced for assistance in setting up and using The Report Wizard contained within WizHR and the Wiztec Business Suite.

Although Wiztec Ltd has tested the software and reviewed the documentation, Wiztec makes no warranty or representation, either express or implied, with respect to this software or documentation, their quality, performance, merchantability or fitness for a particular purpose. This software and documentation are licensed 'as is', and you, the licensee, by making use thereof, are assuming the entire risk as to their quality and performance.

In no event will Wiztec Ltd be liable for direct, indirect, special, incidental or consequential damages arising out of the use or inability to use the software or documentation.

#### Support:

Support for this software is available from  $\frac{\text{support}(a,\text{wiztec},i\text{e})}{\text{output}(a,\text{wiztec},i\text{e})}$  or by calling the Wiztec Help desk on 021 4316881

#### Disclaimer:

Wiztec's policy is one of constant development and improvement. We reserve the right to alter, modify, correct and upgrade our software program and publications without notice and without incurring liability.

Issue Date: 14/10/2015 Document Number: Wiztec050DOC Program compile date: na

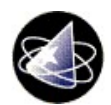

#### Running Holiday Accrual

Holiday Accrual is the amount of money a company owes an employee for their holidays.

To open the Holiday Accrual Report, Go to 'Reports & Letters', select 'Holiday Accrual'.

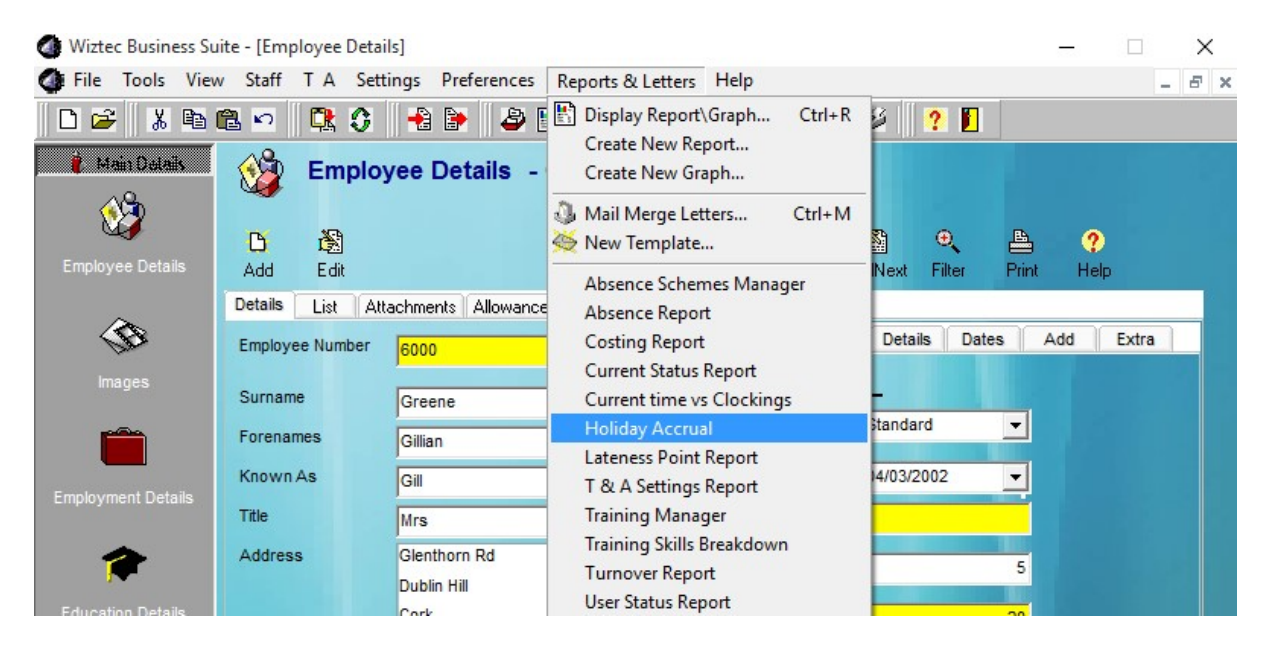

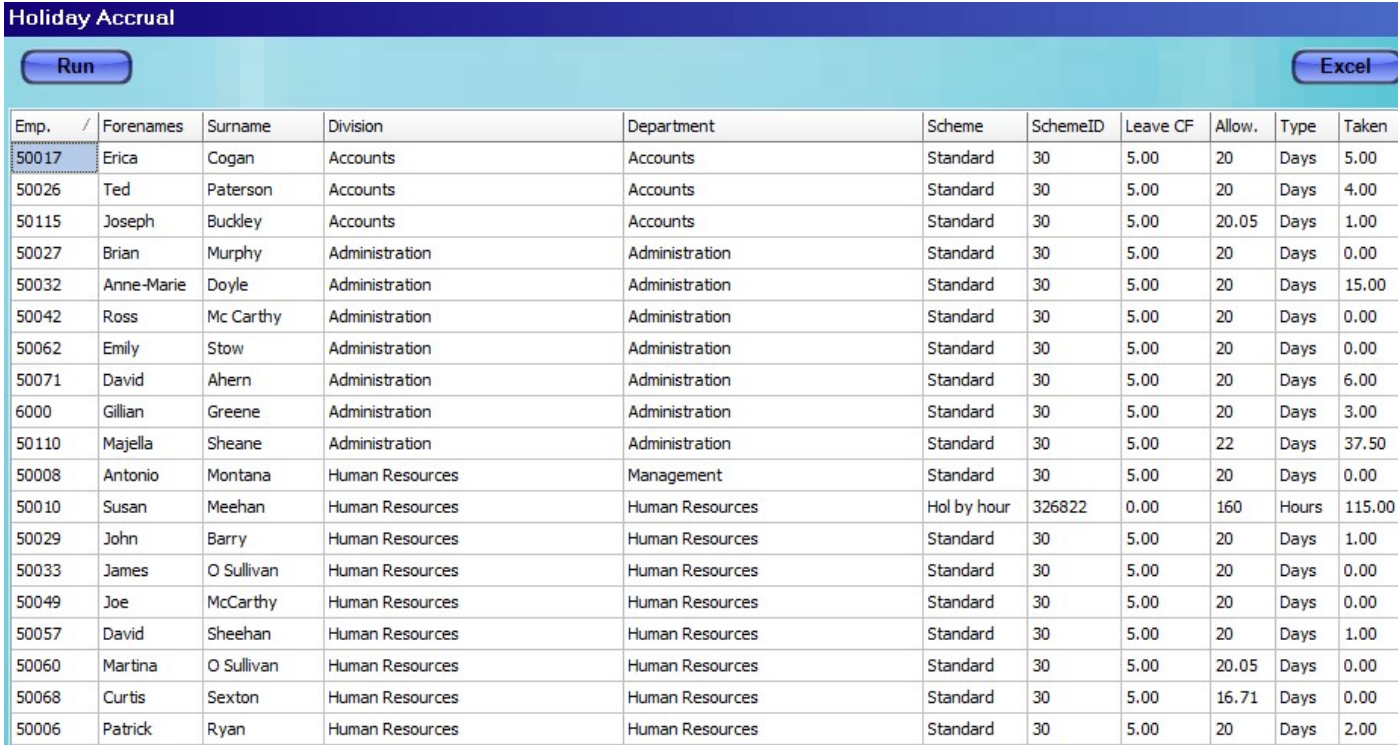

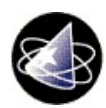

The report automatically runs when you open it, but there is also a 'Run' button to refresh the report if it is required. The 'Excel' button will write the data onto an excel sheet.

The screen will display the employees:

Holiday Scheme: which scheme their holidays fall under

Leave Carried Forward: Any leave the employee was allowed carry forward from the previous year

Allow: Holiday allowance excluding the leave carried forward

Type: Whether their holidays are in hours or days

Taken: How many hours the employee has taken in the past and booked for the future

Remaining: How many days there are remaining including taken and booked

Hours: Total hours of leave remaining

Booked Hours: Number of hours employee has booked to take

Owed Hours: Total leave remaining plus the hours booked to take

Pay Rate: Hourly rate

Cost: The amount the employee is owed for any holidays not taken

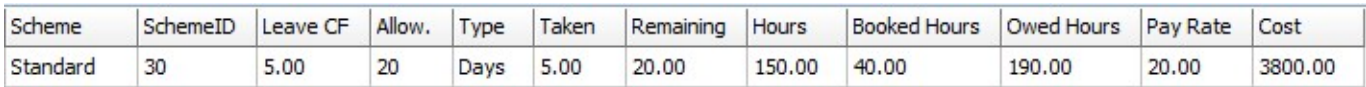

This completes the guide on how to run a Holiday Accrual Report.